## **Alice**

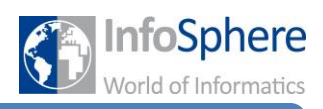

**Änderung der Kameraperspektive im Programm**

## **Ihr wollt wissen, wie ihr eure Kameraperspektive ändern könnt, während euer Programm ausgeführt wird?**

Dann seid ihr hier genau richtig!!!

Wenn ihr zu Beginn eines neuen Projektes eure Szene graphisch ausgestaltet, wählt ihr eine bestimmte Kameraperspektive und damit einen eingeschränkten Blickwinkel. Um größere Welten oder längere Geschichten zu erschaffen, ist es jedoch hilfreich im Laufe der Zeit die Kameraperspektive zu ändern um beispielsweise einen Bildausschnitt heranzuholen, oder aber etwas außerhalb des Bildausschnittes ins Bild zu holen. Das ist auch gar nicht schwierig.

Es gibt zwei verschiedene Möglichkeiten die Kameraperspektive zu verändern. Entweder ihr bewegt in *eurem Code* die Kamera, so wie ein normales Objekt. Dies eignet sich für kleine einfache Veränderungen wie Zoom. Oder ihr setzt einen neuen Kameramarker und bewegt die Kamera in *eurem Code* dahin.

In beiden Fällen müsst ihr im Drop-Down-Menü der Objektauswahl die Kamera this camera auswählen. Dann seht ihr darunter, wie schon gewohnt, die Prozeduren, die euch zur Kamera zur Verfügung stehen. Die Kamera könnt ihr wie jedes andere Objekt bewegen (move, turn usw.). Wenn ihr einen Kameramarker ansteuern wollt, nutzt this camera move To (this camera Marker2) add detail

Probiert einmal die verschiedenen Möglichkeiten aus.

Überlegt euch, welche Variante für euer Ziel die passende ist.

Setzt eure Idee in die Tat um.

## *Testet euer Programm!!!*

*Quellenverzeichnis*

*Alle Abbildungen sind Screenshots der Alice-Software (von der Carnegie Mellon University entwickelt und unter der BSD-Lizenz veröffentlicht).*

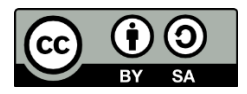